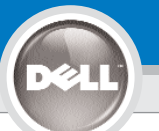

**1**

**2**

**3**

# **Dell™ 2400MP Projector Setup Guide**

 $2477-$ 

**Carlos** 

**ATTENTION:**

## **CAUTION:**

 $001$ 

 $z<sub>2</sub>$ 

Follow all safety instructions in your *Product Information Guide* before using the projector.

Respectez toutes les consignes de sécurité de votre *Guide d'information du produit* avant d'utiliser le projecteur.

Lesen Sie sich erst alle Sicherheitsanweisungen im *Produktinformationshandbuch durch,* bevor Sie den Projektor verwenden.

**ACHTUNG:**

**4**

F8<br>CRT/LCD

#### **AVVISO:**

e

 $\frac{1}{2}$ 

 $\sqrt{16}$ 

Attenersi a tutte le istruzioni di sicurezza fornite nella *guida informativa del prodotto prima* di utilizzare il proiettore.

#### **PRECAUCIÓN:**

Siga todas las instrucciones de seguridad en su *Guía de información del producto* antes de usar el proyector.

### **NOTE:**

- 1. It may take several seconds for your image to appear.
- 2. The Fn keys combination is indicative of only Dell products.

#### **REMARQUE:**

- 1. L'image peut mettre plusieurs secondes à apparaître.
- 2. Les touches de combinaison Fn sont relatives uniquement aux produits Dell.

### **HINWEIS:**

- 1. Es kann einige Sekunden dauern, bis das Bild erscheint.
- 2. Die Fn-Tastenkombinationen gelten nur für Produkte von 1. Dell.

#### **NOTA:**

- 1. Potrebbero essere necessari alcuni secondi per visualizzare l'immagine.
- 2. La combinazione di tasti Fn è valida solo per i prodotti<br>Dell.

### **NOTA:**

- 1. Puede que la imagen tarde unos segundos en aparecer.
- 2. La combinación de teclas Fn es indicativo único en productos Dell.

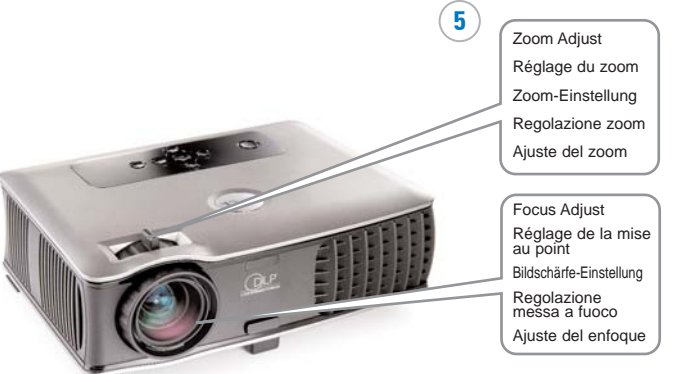

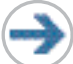

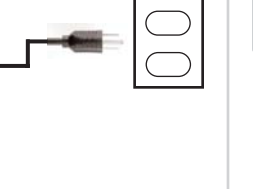

**NOTE:** Turn on your computer after you turn on the projector.

**REMARQUE:** Allumez votre ordinateur après avoir allumé le projecteur.

**HINWEIS:** Schalten Sie erst den Projektor und dann den Computer ein.

**NOTA:** accendere il computer dopo aver acceso il proiettore.

**NOTA:** Encienda el ordenador tras encender el proyector.

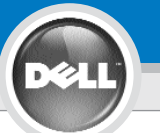

**6**

# **Dell ™ 2400MP Projector Setup Guide**

**NOTE:** The USB cable (as shown in step 1) must be connected to use Next Page and Previous Page on the remote control.

**REMARQUE:** Le câble USB (comme indiqué dans l'étape 1) doit être connecté pour utiliser Page Suivante et Page Précédente sur la télécommande.

**HINWEIS:** Wenn Sie die Funktionen Seite Ab und Seite Auf auf der Fernbedienung verwenden möchten, muss das USB-Kabel (siehe Schritt 1) angeschlossen werden.

**NOTA:** il cavo USB (come indicato al punto 1) deve essere collegato per utilizzare i tasti di pagina giù e su sul telecomando.

**NOTA:**El cable USB (como aparece en el paso 1) debe estar conectado para usar Página abajo y Página arriba en el mando a distancia.

## **Information in this document is subject to change without notice. © 2006 Dell Inc. All rights reserved.**

Reproduction in any manner whatsoever without the written permission of Dell Inc. is strictly forbidden.

*Dell* and the *DELL* logo are trademarks of Dell Inc.; *Microsoft* and *Windows* are registered trademarks of Microsoft Corporation.

Dell disclaims any proprietary interest in the marks and names of others.

**March 2006** Printed in China

**Les informations contenues dans le présent document peuvent être modifiées sans préavis. © 2006 Dell Inc. Tous droits réservés.**

Toute reproduction sans la permission écrite de Dell Inc. est strictement interdite.

*Dell* et le logo *DELL* sont des marques commerciales de Dell Inc.; *Microsoft* et *Windows* sont des marques commerciales déposées de Microsoft Corporation.

Dell rejette tout intérêt de propriété dans les marques et noms autres que les siens propres.

**Mars 2006** Imprimé en Chine

**Änderungen der Informationen in diesem Dokument bleiben vorbehalten und bedürfen keiner Ankündigung. © 2006 Dell Inc. Alle Rechte vorbehalten.**

Reproduktionen jeglicher Art sind ohne die schriftliche Zustimmung der Dell Inc. strengstens untersagt.

Dell und das DELL-Logo sind Warenzeichen der Dell Inc.; Microsoft und

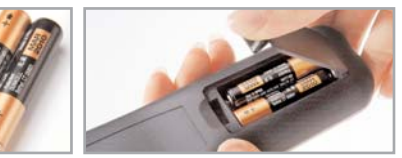

For more information about your projector, see your Owner's Manual.

Pour plus d'informations sur votre projecteur, voir votre Manuel d'utilisateur.

Weitere Informationen zum Projektor finden Sie im Benutzerhandbuch.

Per ulteriori informazioni sul proiettore, consultare il manuale dell'utente.

Para más información sobre el proyector, consulte su Manual del propietario

Windows sind eingetragene Warenzeichen der Microsoft Corporation.

Dell hat kein Interesse am Eigentum an den Warenzeichen und Namen anderer

**März 2006** Gedruckt in China

#### **Le informazioni contenute nel presente documento sono soggette a modifica senza preavviso. © 2006 Dell Inc. Tutti i diritti riservati.**

È assolutamente vietata la riproduzione con qualsiasi mezzo e maniera di qualunque contenuto senza previa autorizzazione scritta di Dell Inc.

Dell e il logo DELL sono marchi di fabbrica di Dell Inc.; Microsoft e Windows sono marchi registrati di Microsoft Corporation.

Dell nega qualsiasi interesse proprietario su marchi e nomi di altri. **Marzo 2006**

Stampato in Cina

**La información en este documento está sujeta a cambios sin previo aviso. © 2006 Dell Inc. Todos los derechos reservados.**

Queda estrictamente prohibida la reproducción de cualquier forma sin el permiso por escrito de Dell Inc.

Dell y el logotipo DELL son marcas de Dell Inc.; Microsoftand Windows son marcas registradas de Microsoft Corporation.

Dell niega cualquier interés de propiedad sobre las marcas y nombres de otros.

**Marzo de 2006** Impreso en China

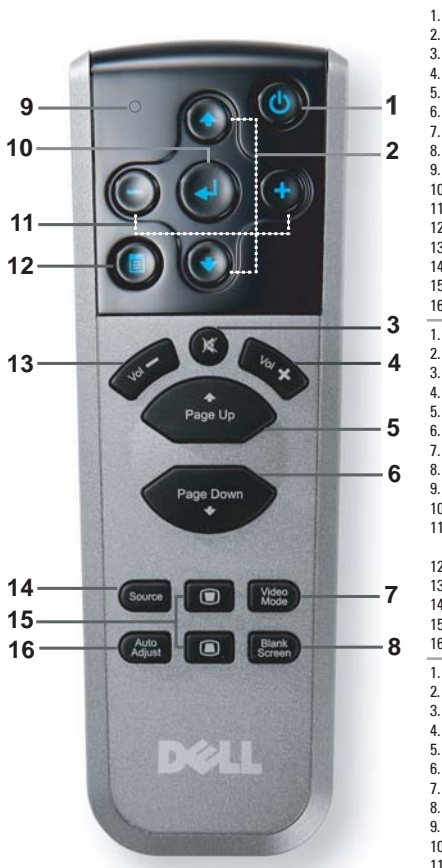

1. Power button 2. Up/Down button 3. Mute 4. Volume + 5. Page up 6. Page down 7. Video mode 8. Blank screen 9. LED light 10. Enter button 11. OSD setting button 12. Menu 13. Volume - 14. Source 15. Keystone adjustment 16. Auto adjust 1. Bouton Marche 2. Bouton Haut/Bas 3. Muet  $4$ . Volume  $+$ 5. Page Précédente 6. Page Suivante 7. Mode Vidéo 8. Ecran vide 9. Voyant LED 10. Bouton Entrée 11. Bouton de réglage des paramètres OSD 12. Menu 13. Volume - 14. Source 15. Réglage du trapèze 16. Réglage auto 1. Power (Netztaste) 2. Auf/Ab-Taste 3. Stumm 4. Lautstärke + 5. Seite Auf 6. Seite Ab 7. Videomodus 8. Leerer Bildschirm 9. LED-Anzeige 10. Enter-Taste 11. Taste für Einstellungen im OSD-Menü 12. Menü 13. Lautstärke - 14. Quelle 15. Trapezkorrektur 16. Automatische **Trapezkorrektur** 1. Tasto di Accensione 2. Pulsante Su/Giù 3. Disattiva audio 3. (funzione Mute) 4. Aumenta il volume 5. Pagina Su 6. Pagina Giù 7. Modalità video 8. Schermo vuoto 9. Spia LED 10. Conferma 11. Pulsante di regolazione impostazioni del menu a schermo 12. Menu 13. Diminuisce il volume 14. Selezione sorgente 15. Regolazione della distorsione trapezoidale 16. Regolazione automatica 11. della distorsione trapezoidale 1. Botón encendido/apagado 2. Botón arriba/abajo 3. Silenciar 4. Volumen + 5. Av página 6. Reg página 7. Modo de video 8. Pantalla en blanco 9. Luz de LED 10. Botón ENTER 11. Botón de ajuste de configuración de menú en 12. Menú 13. Volumen - 14. Fuente 15. Ajuste Keystone 16. Ajuste automático

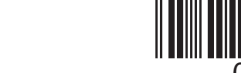

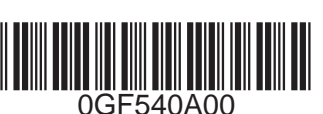